# **Foreman - Bug #11143**

# **Domain removed from the hostname on host edit in !unattended mode**

07/17/2015 04:31 AM - John Schmidt

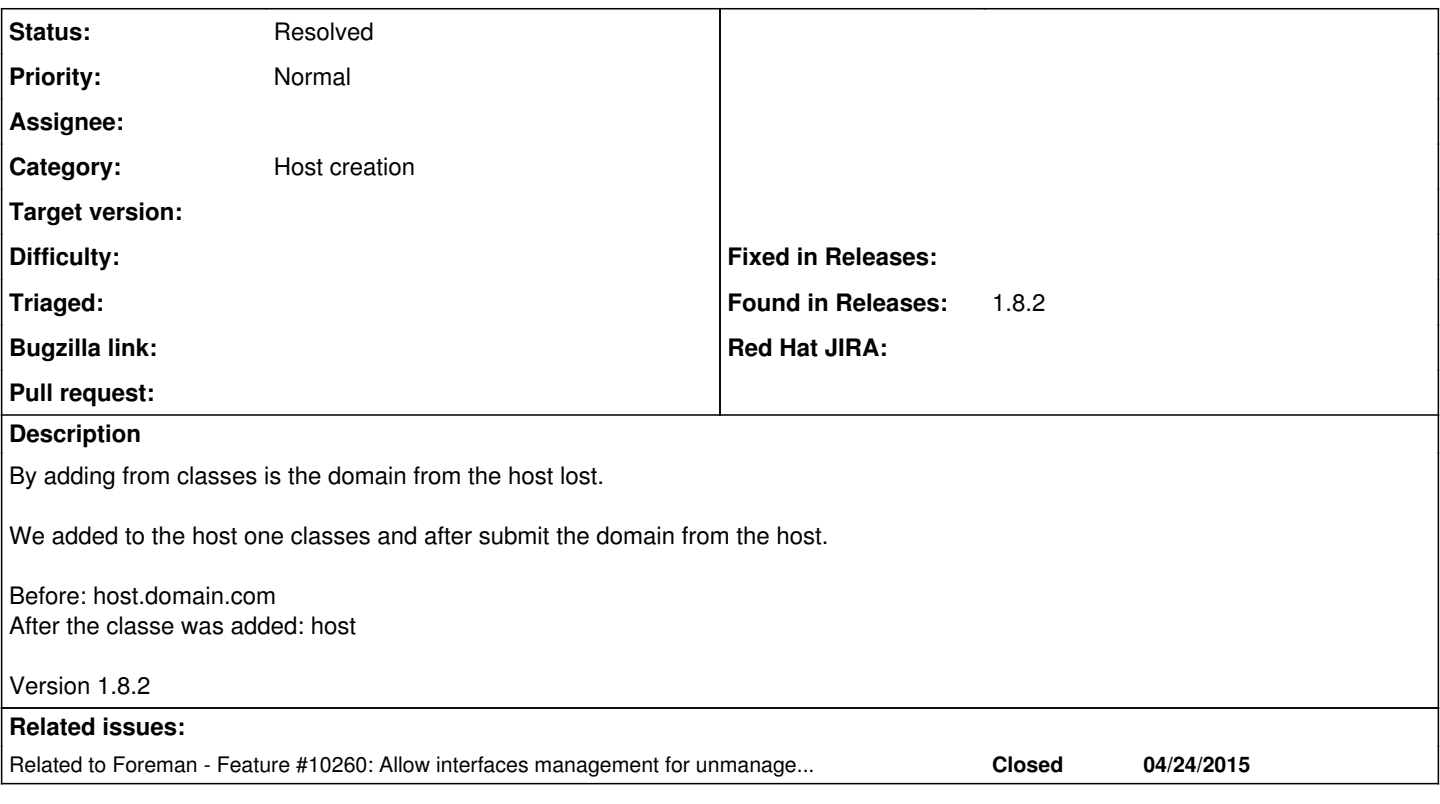

## **History**

### **#1 - 07/17/2015 04:38 AM - Dominic Cleal**

- *Category changed from foreman-debug to Host creation*
- *Priority changed from Immediate to Normal*
- *Difficulty deleted (hard)*

Domain is usually stored underneath the primary interface rather than staying in the name field, so check under the Network tab on the primary interface and see if domain remains set. You should though see the FQDN in the host list and host info pages, but just the short hostname in the "Name" field of the edit form.

If that isn't the case, please attach /var/log/foreman/production.log to this ticket from the period when you submit the form.

If you have "unattended" set to false in /etc/foreman/settings.yaml then it might be you're seeing some different behaviour?

## **#2 - 07/17/2015 08:25 AM - Sven Milinski**

Hey Dominic,

i have the same "problem"(?!)... We have thousands of nodes... and its very random... we found the FQDN in the primary interface tab... but if we change the value foreman raise an error - Host not found... of course... he want to save the new settings under the new FQDN, but the host name is still under the old name... We fixed this problem in the Database... :- S - but this issue still exists and return from time to time...

Can you reproduce why the domain disappearing after puppet-run or adding a class in the host ?

Thanks for your support - looking forward to your answer...

Bye

### **#3 - 07/17/2015 09:24 AM - John Schmidt**

*- File log.rtf added*

Log added.

#### **#4 - 07/17/2015 09:25 AM - John Schmidt**

tail -f /var/log/foreman/production.log | grep -i 'cache02.shop.live' Started GET "/hosts/cache02.shop.live/edit" for 10.43.64.153 at 2015-07-17 15:17:48 +0200 2015-07-17 15:17:48 [I] Parameters: {"id"=>"cache02.shop.live"} Started PUT "/hosts/cache02.shop.live" for 10.43.64.153 at 2015-07-17 15:17:59 +0200 2015-07-17 15:17:59 [I] Parameters: {"utf8"=>"✓", "authenticity\_token"=>"43PYRcHwMaoUVxHz/wnT5xILcnIYQ9WTmbV E5vPP0BI=", "host"=>{"name"=>"cache02.shop.live.mesa.domain.com", "hostgroup\_id"=>"26", "environment\_id"=>"16" , "puppet\_ca\_proxy\_id"=>"11", "puppet\_proxy\_id"=>"", "config\_group\_ids"=>[""], "puppetclass\_ids"=>["", "1361", "1697"], "managed"=>"1", "progress\_report\_id"=>"[FILTERED]", "interfaces\_attributes"=>{"0"=>{"\_destroy"=>"0", "mac"=>"", "identifier"=>"", "name"=>"cache02.shop.live.mesa.domain.com", "ip"=>"", "primary"=>"1", "provisio n"=>"1", "tag"=>"", "attached\_to"=>"", "id"=>"4038"}, "1"=>{"\_destroy"=>"0", "mac"=>"00:50:56:1f:26:ea", "iden tifier"=>"eth0", "name"=>"", "ip"=>"172.26.140.248", "primary"=>"0", "provision"=>"0", "tag"=>"", "attached\_to "=>"", "id"=>"4040"}, "2"=>{"\_destroy"=>"0", "mac"=>"00:50:56:05:e6:ee", "identifier"=>"eth1", "name"=>"", "ip "=>"", "primary"=>"0", "provision"=>"0", "tag"=>"", "attached\_to"=>"", "id"=>"4041"}, "3"=>{"\_destroy"=>"0", " mac"=>"00:50:56:17:95:de", "identifier"=>"eth2", "name"=>"", "ip"=>"172.26.148.51", "primary"=>"0", "provision "=>"0", "tag"=>"", "attached\_to"=>"", "id"=>"4042"}, "4"=>{"\_destroy"=>"0", "mac"=>"00:50:56:30:b1:75", "ident ifier"=>"eth3", "name"=>"", "ip"=>"172.26.128.39", "primary"=>"0", "provision"=>"0", "tag"=>"", "attached\_to"= >"", "id"=>"4043"}, "new\_interfaces"=>{"\_destroy"=>"1", "type"=>"Nic::Managed", "mac"=>"", "identifier"=>"", " name"=>"", "ip"=>"", "primary"=>"0", "provision"=>"0", "virtual"=>"0", "tag"=>"", "attached\_to"=>""}}, "is\_own ed\_by"=>"4-Users", "enabled"=>"1", "model\_id"=>"1", "comment"=>"", "overwrite"=>"false"}, "id"=>"cache02.shop. live"} 2015-07-17 15:17:59 [I] Redirected to http://puppetweb01.local.de.net.com/hosts/cache02.shop.live.mesa.domain. com Started GET "/hosts/cache02.shop.live.mesa.domain.com" for 10.43.64.153 at 2015-07-17 15:17:59 +0200 2015-07-17 15:17:59 [I] Parameters: {"id"=>"cache02.shop.live.mesa.domain.com"} Started GET "/hosts/cache02.shop.live.mesa.domain.com/overview" for 10.43.64.153 at 2015-07-17 15:18:00 +0200 Started GET "/hosts/cache02.shop.live.mesa.domain.com/templates" for 10.43.64.153 at 2015-07-17 15:18:00 +0200 Started GET "/hosts/cache02.shop.live.mesa.domain.com/nics" for 10.43.64.153 at 2015-07-17 15:18:00 +0200 Started GET "/hosts/cache02.shop.live.mesa.domain.com/runtime?range=7" for 10.43.64.153 at 2015-07-17 15:18:00  $+0200$ Started GET "/hosts/cache02.shop.live.mesa.domain.com/resources?range=7" for 10.43.64.153 at 2015-07-17 15:18: 00 +0200 2015-07-17 15:18:00 [I] Parameters: {"id"=>"cache02.shop.live.mesa.domain.com"} 2015-07-17 15:18:00 [I] Parameters: {"range"=>"7", "id"=>"cache02.shop.live.mesa.domain.com"}<br>2015-07-17 15:18:00 [I] Parameters: {"range"=>"7", "id"=>"cache02.shop.live.mesa.domain.com"} Parameters: {"range"=>"7", "id"=>"cache02.shop.live.mesa.domain.com"} 2015-07-17 15:18:00 [I] Parameters: {"id"=>"cache02.shop.live.mesa.domain.com"} 2015-07-17 15:18:00 [I] Parameters: {"id"=>"cache02.shop.live.mesa.domain.com"} Started GET "/hosts/cache02.shop.live.mesa.domain.com/edit" for 10.43.64.153 at 2015-07-17 15:18:00 +0200 2015-07-17 15:18:00 [I] Parameters: {"id"=>"cache02.shop.live.mesa.domain.com"} Started GET "/hosts/cache02.shop.live.mesa.domain.com/edit" for 10.43.64.153 at 2015-07-17 15:18:11 +0200 2015-07-17 15:18:11 [I] Parameters: {"id"=>"cache02.shop.live.mesa.domain.com"} Started PUT "/hosts/cache02.shop.live.mesa.domain.com" for 10.43.64.153 at 2015-07-17 15:18:24 +0200 2015-07-17 15:18:24 [I] Parameters: {"utf8"=>"✓", "authenticity\_token"=>"43PYRcHwMaoUVxHz/wnT5xILcnIYQ9WTmbV E5vPP0BI=", "host"=>{"name"=>"cache02.shop.live.mesa.domain.com", "hostgroup\_id"=>"26", "environment\_id"=>"16" , "puppet\_ca\_proxy\_id"=>"11", "puppet\_proxy\_id"=>"", "config\_group\_ids"=>[""], "puppetclass\_ids"=>["", "1697"] , "managed"=>"1", "progress\_report\_id"=>"[FILTERED]", "interfaces\_attributes"=>{"0"=>{"\_destroy"=>"0", "mac"=> "", "identifier"=>"", "name"=>"cache02.shop.live", "ip"=>"", "primary"=>"1", "provision"=>"1", "tag"=>"", "att ached\_to"=>"", "id"=>"4038"}, "1"=>{"\_destroy"=>"0", "mac"=>"00:50:56:1f:26:ea", "identifier"=>"eth0", "name"= >"", "ip"=>"172.26.140.248", "primary"=>"0", "provision"=>"0", "tag"=>"", "attached\_to"=>"", "id"=>"4040"}, "2 "=>{"\_destroy"=>"0", "mac"=>"00:50:56:05:e6:ee", "identifier"=>"eth1", "name"=>"", "ip"=>"", "primary"=>"0", " provision"=>"0", "tag"=>"", "attached\_to"=>"", "id"=>"4041"}, "3"=>{"\_destroy"=>"0", "mac"=>"00:50:56:17:95:de ", "identifier"=>"eth2", "name"=>"", "ip"=>"172.26.148.51", "primary"=>"0", "provision"=>"0", "tag"=>"", "atta ched\_to"=>"", "id"=>"4042"}, "4"=>{"\_destroy"=>"0", "mac"=>"00:50:56:30:b1:75", "identifier"=>"eth3", "name"=> "", "ip"=>"172.26.128.39", "primary"=>"0", "provision"=>"0", "tag"=>"", "attached\_to"=>"", "id"=>"4043"}, "new \_interfaces"=>{"\_destroy"=>"1", "type"=>"Nic::Managed", "mac"=>"", "identifier"=>"", "name"=>"", "ip"=>"", "pr imary"=>"0", "provision"=>"0", "virtual"=>"0", "tag"=>"", "attached\_to"=>""}}, "is\_owned\_by"=>"4-Users", "enab led"=>"1", "model\_id"=>"1", "comment"=>"", "overwrite"=>"false"}, "id"=>"cache02.shop.live.mesa.domain.com"} 2015-07-17 15:18:25 [I] Redirected to http://puppetweb01.local.de.net.com/hosts/cache02.shop.live Started GET "/hosts/cache02.shop.live" for 10.43.64.153 at 2015-07-17 15:18:25 +0200 2015-07-17 15:18:25 [I] Parameters: {"id"=>"cache02.shop.live"} Started GET "/hosts/cache02.shop.live/overview" for 10.43.64.153 at 2015-07-17 15:18:25 +0200 Started GET "/hosts/cache02.shop.live/templates" for 10.43.64.153 at 2015-07-17 15:18:25 +0200 Started GET "/hosts/cache02.shop.live/nics" for 10.43.64.153 at 2015-07-17 15:18:25 +0200 Started GET "/hosts/cache02.shop.live/runtime?range=7" for 10.43.64.153 at 2015-07-17 15:18:25 +0200 Started GET "/hosts/cache02.shop.live/resources?range=7" for 10.43.64.153 at 2015-07-17 15:18:25 +0200 2015-07-17 15:18:25 [I] Parameters: {"id"=>"cache02.shop.live"} 2015-07-17 15:18:25 [I] Parameters: {"id"=>"cache02.shop.live"} 2015-07-17 15:18:25 [I] Parameters: {"range"=>"7", "id"=>"cache02.shop.live"} 2015-07-17 15:18:25 [I] Parameters: {"id"=>"cache02.shop.live"} 2015-07-17 15:18:25 [I] Parameters: {"range"=>"7", "id"=>"cache02.shop.live"} Started GET "/hosts/cache02.shop.live.mesa.domain.com/edit" for 10.43.64.153 at 2015-07-17 15:18:26 +0200 2015-07-17 15:18:26 [I] Parameters: {"id"=>"cache02.shop.live.mesa.domain.com"} Started GET "/hosts/cache02.shop.live/edit" for 10.43.64.153 at 2015-07-17 15:18:33 +0200 2015-07-17 15:18:33 [I] Parameters: {"id"=>"cache02.shop.live"}

```
Started PUT "/hosts/cache02.shop.live" for 10.43.64.153 at 2015-07-17 15:18:43 +0200
2015-07-17 15:18:43 [I]   Parameters: {"utf8"=>"✓", "authenticity_token"=>"43PYRcHwMaoUVxHz/wnT5xILcnIYQ9WTmbV
E5vPP0BI=", "host"=>{"name"=>"cache02.shop.live.mesa.domain.com", "hostgroup_id"=>"26", "environment_id"=>"16"
, "puppet_ca_proxy_id"=>"11", "puppet_proxy_id"=>"", "config_group_ids"=>[""], "puppetclass_ids"=>["", "1697"]
, "managed"=>"1", "progress_report_id"=>"[FILTERED]", "interfaces_attributes"=>{"0"=>{"_destroy"=>"0", "mac"=>
"", "identifier"=>"", "name"=>"cache02.shop.live.mesa.domain.com", "ip"=>"", "primary"=>"1", "provision"=>"1",
  "tag"=>"", "attached_to"=>"", "id"=>"4038"}, "1"=>{"_destroy"=>"0", "mac"=>"00:50:56:1f:26:ea", "identifier"=
>"eth0", "name"=>"", "ip"=>"172.26.140.248", "primary"=>"0", "provision"=>"0", "tag"=>"", "attached_to"=>"", "
id"=>"4040"}, "2"=>{"_destroy"=>"0", "mac"=>"00:50:56:05:e6:ee", "identifier"=>"eth1", "name"=>"", "ip"=>"", "
primary"=>"0", "provision"=>"0", "tag"=>"", "attached_to"=>"", "id"=>"4041"}, "3"=>{"_destroy"=>"0", "mac"=>"0
0:50:56:17:95:de", "identifier"=>"eth2", "name"=>"", "ip"=>"172.26.148.51", "primary"=>"0", "provision"=>"0", 
"tag"=>"", "attached_to"=>"", "id"=>"4042"}, "4"=>{"_destroy"=>"0", "mac"=>"00:50:56:30:b1:75", "identifier"=>
"eth3", "name"=>"", "ip"=>"172.26.128.39", "primary"=>"0", "provision"=>"0", "tag"=>"", "attached_to"=>"", "id
"=>"4043"}, "new_interfaces"=>{"_destroy"=>"1", "type"=>"Nic::Managed", "mac"=>"", "identifier"=>"", "name"=>"
", "ip"=>"", "primary"=>"0", "provision"=>"0", "virtual"=>"0", "tag"=>"", "attached_to"=>""}}, "is_owned_by"=>
"4-Users", "enabled"=>"1", "model_id"=>"1", "comment"=>"", "overwrite"=>"false"}, "id"=>"cache02.shop.live"}
2015-07-17 15:18:44 [I] Redirected to http://puppetweb01.local.de.net.com/hosts/cache02.shop.live.mesa.domain.
com
Started GET "/hosts/cache02.shop.live.mesa.domain.com" for 10.43.64.153 at 2015-07-17 15:18:44 +0200
2015-07-17 15:18:44 [I]   Parameters: {"id"=>"cache02.shop.live.mesa.domain.com"}
Started GET "/hosts/cache02.shop.live.mesa.domain.com/overview" for 10.43.64.153 at 2015-07-17 15:18:45 +0200
Started GET "/hosts/cache02.shop.live.mesa.domain.com/templates" for 10.43.64.153 at 2015-07-17 15:18:45 +0200
Started GET "/hosts/cache02.shop.live.mesa.domain.com/nics" for 10.43.64.153 at 2015-07-17 15:18:45 +0200
2015-07-17 15:18:45 [I]   Parameters: {"id"=>"cache02.shop.live.mesa.domain.com"}
Started GET "/hosts/cache02.shop.live.mesa.domain.com/runtime?range=7" for 10.43.64.153 at 2015-07-17 15:18:45
+0200Started GET "/hosts/cache02.shop.live.mesa.domain.com/resources?range=7" for 10.43.64.153 at 2015-07-17 15:18:
45 +0200
2015-07-17 15:18:45 [I]   Parameters: {"id"=>"cache02.shop.live.mesa.domain.com"}
2015-07-17 15:18:45 [I]   Parameters: {"id"=>"cache02.shop.live.mesa.domain.com"}
2015-07-17 15:18:45 [I]   Parameters: {"range"=>"7", "id"=>"cache02.shop.live.mesa.domain.com"}
2015-07-17 15:18:45 [I]   Parameters: {"range"=>"7", "id"=>"cache02.shop.live.mesa.domain.com"}
Started GET "/hosts/cache02.shop.live.mesa.domain.com/edit" for 10.43.64.153 at 2015-07-17 15:18:45 +0200
```

```
#5 - 07/17/2015 09:28 AM - Dominic Cleal
```
What's the value of unattended in settings.yaml?

#### **#6 - 07/17/2015 09:31 AM - John Schmidt**

Dominic Cleal wrote:

What's the value of unattended in settings.yaml?

:unattended: false :puppetconfdir: /etc/puppet/puppet.conf :login: true :require\_ssl: false :locations enabled: false :organizations\_enabled: false

#### **#7 - 07/17/2015 09:37 AM - Dominic Cleal**

*- Related to Feature #10260: Allow interfaces management for unmanaged hosts added*

2015-07-17 15:18:45 [I] Parameters: {"id"=>"cache02.shop.live.mesa.domain.com"}

### **#8 - 07/17/2015 09:37 AM - Dominic Cleal**

*- Subject changed from By adding from classes is the domain from the host deleted to Domain removed from the hostname on host edit in !unattended mode*

*- translation missing: en.field\_release set to 62*

#### **#9 - 08/19/2015 04:48 AM - Dominic Cleal**

*- translation missing: en.field\_release deleted (62)*

#### **#10 - 09/09/2015 04:58 AM - Sven Milinski**

Hello,

any updates here ? Currently we are not able to manage hosts in our production platforms, because every time we edit some parameters under the hosts - Foreman is removing the domain from the FQDN and the puppet agent isn't able to find the host...

Thats pretty annoying for us ! Would be great if somebody can tell ous a workaround or a fix...

# **#11 - 02/20/2017 02:18 PM - Marek Hulán**

*- Status changed from New to Feedback*

I'm unable to reproduce on Foreman 1.11 (I don't have older instance). I believe that name synchronization was improved since 1.8. If you still experience this issue with recent version, please let us know.

# **#12 - 05/17/2017 11:52 AM - Anonymous**

*- Status changed from Feedback to Resolved*

no reaction, closing

**Files**

log.rtf 9.82 KB 07/17/2015 John Schmidt